# **SOUNDBAR+**

#### Беспроводной Медиаплеер

Инструкция пользователя

Благодарим вас за покупку PULSE SOUNDBAR +. Это идеальная звуковая панель аудиофильского уровня для всех ваших домашних развлечений, идеально подходящая под ваш HD-телевизор и обеспечивающая полное погружение в звучание.

# **Иммерсивное аудио**.

Благодаря инновационной реализации виртуального Dolby Atmos вы ощутите себя в студии звукозаписи или в центре событий, где каждый звук вокруг вас будет точно определяться в пространстве. Вместе с PULSE SOUNDBAR + вы почувствуете звуковую сцену более захватывающе, шире и глубже.

# **Окружите себя звуком**.

PULSE SOUNDBAR + с 24-битной обработкой звука, динамиками аудиофильского качества и общей мощностью 120 Вт станет центральным звуковым элементом вашего дома. SOUNDBAR +, способный самостоятельно воспроизводить глубокие и четкие басы, также может быть объединен с PULSE SUB + для создания впечатляющих звуковых картин.

Или просто добавьте пару динамиков PULSE FLEX 2i в качестве беспроводных тыловых каналов. **Входы и выходы**.

Подключайте к PULSE SOUNDBAR + практически любой источник звука с помощью проводных и беспроводных, цифровых и аналоговых подключений. Любое ваше аудио может быть подключено через HDMI eARC, Apple AirPlay 2, двусторонний aptX HD Bluetooth, оптический TOSLINK, RCA и нашу запатентованную систему потоковой передачи музыки BluOS.

Если вам нужна дополнительная помощь или информация, посетите англоязычный сайт поддержки www.support.bluesound.com или отправьте сообщение через форму обратной связи на сайте [www.bluesound.ru](http://www.bluesound.ru/page/feedback)

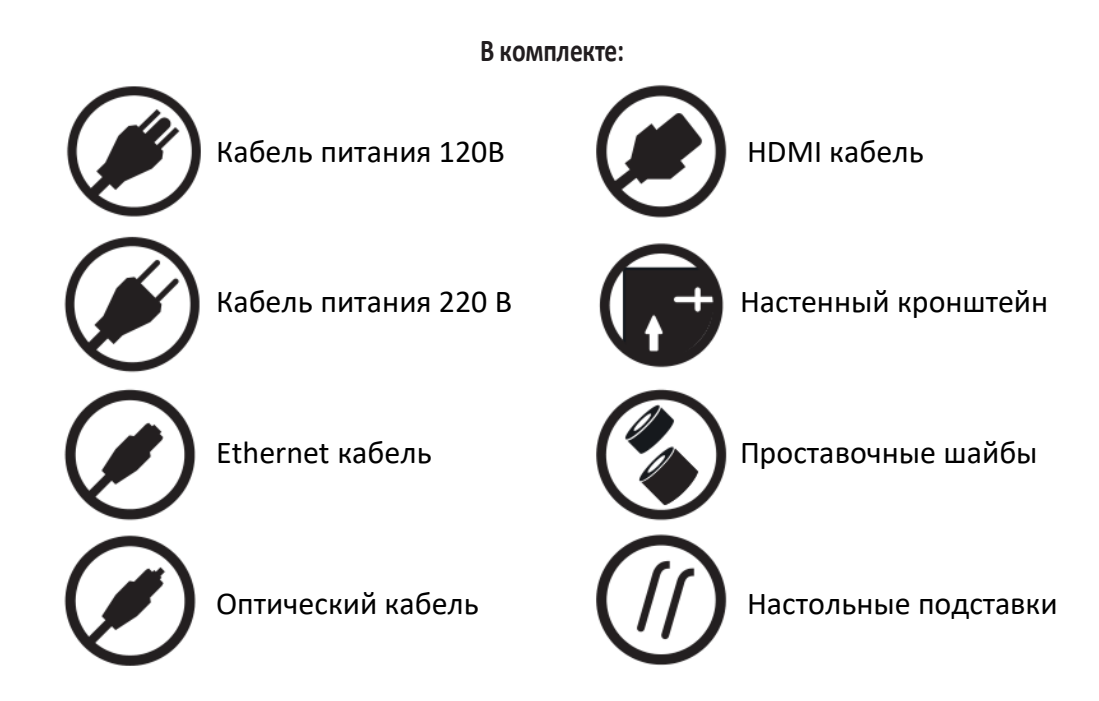

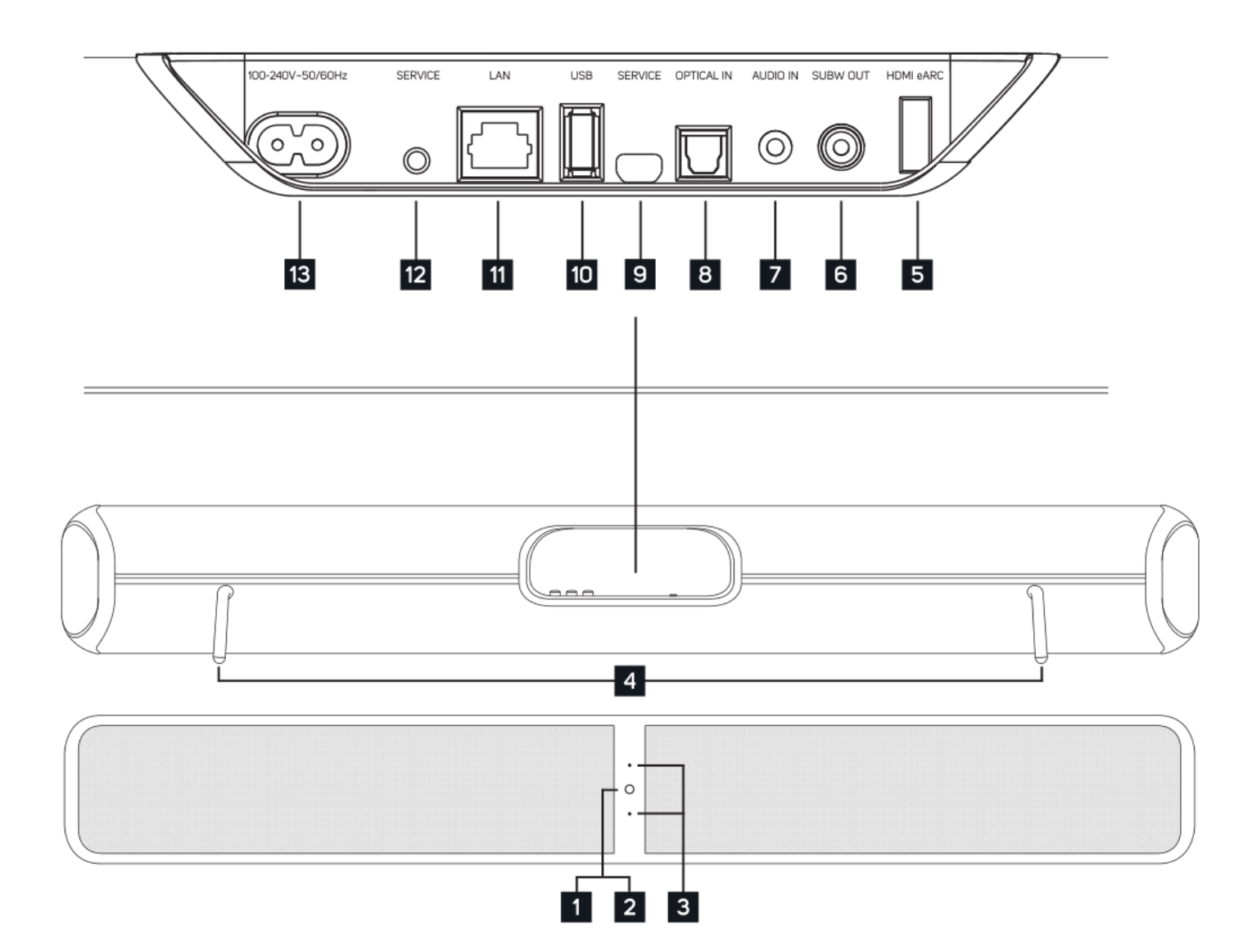

**1. Индикатор состояния** В таблице ниже представлена расшифровка сигналов индикатора **Состояние светодиода Описание**

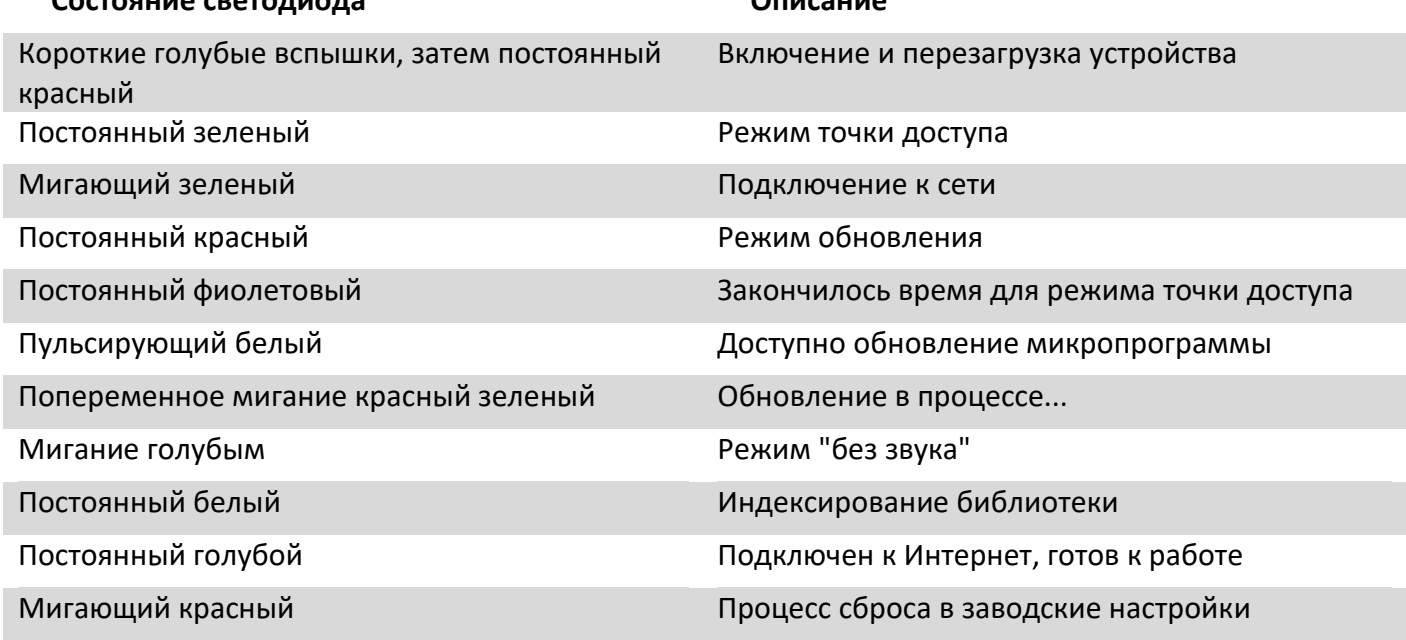

- **2. Кнопка " PLAY/PAUSE "** эта кнопка имеет несколько функций индикатор состояния (см. п.4), PLAY/PAUSE если плеер не сгруппирован с другими, нажмите кнопку, чтобы начать или остановить воспроизведение. Если плеер в группе, нажатие кнопки PLAY/PAUSE отключит звук на этом плеере, в то время как другие продолжат трансляцию. При отключении звука светодиод плеера будет мигать синим. Эта кнопка также используется для сброса в заводские настройки и принудительного обновления прошивки с USB носителя (см. последнюю страницу данного руководства)
- **3. Громкость +\-** Нажмите для изменения уровня громкости. SOUNDBAR + оснащен датчиком положения, поэтому независимо от того, как установлен плеер, кнопки регулировки громкости всегда будут работать одинаково: верхняя кнопка увеличит громкость, нижняя - уменьшит
- **4. Настольные подставки** При настольном размещении вставьте прилагаемые стойки в соответствующие отверстия на корпусе.
- **5. HDMI eARC Используя** кабель HDMI (не входит в комплект), подключите входу eARC на SOUNDBAR+ к выходу HDMI с поддержкой ARC на вашем телевизоре. Возможно, вам потребуется включить ARC в настройках телевизора. Обратитесь к руководству пользователя телевизора для получения дополнительной информации. Источник будет отображаться как HDMI ARC в приложении BluOS. В настоящее время поддерживается только PCM поток. Убедитесь, что телевизор настроен соответствующим образом.
- **6. Выход на Сабвуфер** активный сабвуфер можно подключить к Bluesound SOUNDBAR+ используя этот выход. Либо используйте Bluesound SUB+ для беспроводного подключения.
- **7. Аналоговый вход** используйте кабель MiniJack 3.5мм (приобретается отдельно) чтобы подключить к SOUNDBAR+ другой аналоговый аудио источник, например телевизор или спутниковый ресивер. Источник будет виден в приложении BluIOS App под названием "Аналоговый вход".
- **8. Цифровой оптический вход** Используйте Toslink кабель (в комплекте), чтобы подключить к SOUNDBAR+ другой цифровой аудио источник, например телевизор или спутниковый ресивер. Источник будет виден в приложении BluIOS App под названием "Оптический вход".
- **9. USB (TYPE B)** Используйте порт СЕРВИС в сочетании с USB (тип B Mini) для первоначальной загрузки микропрограммы на плеер.
- **10. USB (TYPE B)** Это сервисный разъем для обновления микропрограммы контроллера. Толька для сервисного персонала.
- **11. LAN порт:** используется для проводного подключения SOUNDBAR+ к Вашей локальной сети.
- **12. Кнопка SERVISE** Это сервисная кнопка для обновления микропрограммы контроллера. Толька для сервисного персонала.
- **13. AC MAINS INPUT** если не знаете, что с этим делать позовите родителей. Подключите соответствующий шнур питания (их в комплекте два) сначала к SOUNDBAR+, затем в розетку 220В. Не засовывайте вилку в розетку с большим усилием. Лучше вызовите специалиста и поменяйте розетку, или используйте специальный адаптер. При отключении всегда сначала вытаскивайте вилку из розетки, а затем из SOUNDBAR+.

PULSE SOUNDBAR + разработан с учетом максимальной гибкости при установке.

#### **Настенное крепление**

Для настенного монтажа SOUNDBAR + поставляется с монтажным кронштейном и монтажным шаблоном, входящими в комплект поставки. Следуйте инструкциям по монтажу на монтажном шаблоне, чтобы закрепить SOUNDBAR + на стене. Обычно он устанавливается на стене прямо под телевизором, но возможны и другие варианты размещения. Обратите внимание, что SOUNDBAR + может быть прикреплен к настенному кронштейну задней панелью вверх или вниз, что позволяет проложить подключенные кабели в нужном направлении. SOUNDBAR + оснащен внутренним акселерометром, который обеспечивает правильную ориентацию левого и правого аудиоканалов и кнопок увеличения / уменьшения громкости независимо от того, в каком положении он закреплен.

#### **Стол**

Для настольной установки SOUNDBAR + поставляется с двумя ножками, которые вставляются в отверстия на задней панели плеера. Обычно SOUNDBAR + монтируется на столе непосредственно под телевизором, но возможны и другие варианты размещения. Обратите внимание, что SOUNDBAR + можно расположить задней панелью вверх или вниз, что позволяет прокладывать подключенные кабели в желаемом направлении. SOUNDBAR + оснащен внутренним акселерометром, который обеспечивает воспроизведение левого и правого аудиоканалов и Кнопки увеличения / уменьшения громкости всегда ориентированы правильно, независимо от того, в каком направлении они расположены.

#### **Подключение и настройка**

Скачайте и установите на свой телефон, планшет или компьютер приложение **BluOS Controller** ссылки: **[App Store](https://itunes.apple.com/ca/app/bluesound/id566668472?mt=8)**, **[Apple OS X,](http://www.bluesound.com/wp-content/uploads/2016/10/BluOSController-1111.dmg) [Android,](https://play.google.com/store/apps/details?id=com.lenbrook.sovi.bluesound) [Windows,](http://www.bluesound.com/wp-content/uploads/2016/10/BluOS_Controller_install_354.exe) [Kindle Fire.](http://www.amazon.com/Lenbrook-Industries-Bluesound/dp/B00NGZGWAI/ref=sr_1_1)**

Далее, помимо **Bluetooth** подключения, возможны три варианта:

# **Вариант 1 (проводной)**

- **1.** Включите плеер в розетку, подключите к роутеру Ethernet кабелем из комплекта. (Роутер это такая коробочка с антеннами, которая раздает WiFi в вашем доме/квартире ).
	- a. После загрузки и удачного подключения к сети светодиод на корпусе плеера должен зажечься голубым.
- **2.** Подключите Ваш телефон, планшет или компьютер к WiFi сети, которую раздает этот роутер. Или подключитесь кабелем непосредственно к роутеру.
- **3.** Запустите на этом телефоне планшете или компьютере приложение **BluOS Controller.**
- **4.** Нажмите иконку в верхнем правом углу экрана, появится список доступных плееров, выберите SOUNDBAR+. Для Apple OS X и Windows список плееров виден в правой нижней части экрана.
- **5.** Плеер готов к работе.
- **6.** Если необходимо беспроводное подключение плеера, то перед отключением Ethernet кабеля настройте доступ к Wi-Fi сети. Для этого:
	- a. после того как выбран плеер, в левом верхнем углу нажмите иконку меню
	- b. выберите пункт "Настройки"
	- c. Далее выберите "Плеер" и "WiFi"
	- d. В новом окне выберите Вашу Wi-Fi сеть и введите пароль для доступа к сети
	- e. выберите из списка или напишите сами название плеера (только латиницей)
	- f. нажмите "Обновить"
	- g. дождитесь, когда светодиод на корпусе засветится синим

### **Вариант 2 (беспроводной).** Подходит для всех плееров, **кроме Bluesound Vault, Vault 2 и Vault 2i.**

- **1.** Включите плеер в розетку и дождитесь, когда светодиод засветится зеленым
- **2.** Запустите приложение на мобильном устройстве
- **3.** Нажмите иконку в верхнем правом углу экрана и в появившемся окне нажмите "Добавить плеер"
- **4.** Следуйте указаниям на экране.

СБРОС В ЗАВОДСКИЕ НАСТРОЙКИ УНИЧТОЖИТ ВСЕ ПЕРСОНАЛЬНЫЕ НАСТРОЙКИ ВАШЕГО ПЛЕЕРА, ВКЛЮЧАЯ КОНФИГУРАЦИЮ WI-FI СЕТИ, ПАПОК ОБЩЕГО ДОСТУПА И СОХРАНЕННЫЕ ПЛЕЙЛИСТЫ. НЕОБХОДИМО БУДЕТ ЗАНОВО НАСТРОИТЬ ПЛЕЕР. ЭТОТ ПРОЦЕСС РЕКОМЕНДУЕТСЯ ТОЛЬКО ЕСЛИ ПЛЕЕР НЕ РАБОТАЕТ ИЛИ ЕСЛИ ОБНОВЛЕНИЕ ПРОГРАМНОГО ОБЕСПЕЧЕНИЯ ПЛЕЕРА ПРОШЛО НЕУДАЧНО. ЕСЛИ ВЫ НЕ УВЕРЕНЫ В СВОИХ ДЕЙСТВИЯХ, ОБРАТИТЕСЬ К АВТОРИЗОВАННОМУ ДИСТРИБЬЮТОРУ ИЛИ ДИЛЕРУ BLUESOUND!

Процедура сброса:

- **1.** Отсоедините проигрыватель от электрической розетки.
- **2.** Подождите 10 секунд
- **3.** Снова подключите питание
- **4.** Как только светодиод станет красным, аккуратно, кончиком пальца нажмите и удерживайте кнопку **"** PLAY/PAUSE **"** (2), светодиод станет зеленым, затем снова красным.
- **5.** Продолжайте удерживать кнопку в течение 30 секунд.
- **6.** Через 30 секунд, когда индикатор начнет мигать красным цветом, отпустите кнопку

Все настройки плеера Bluesound будут удалены и восстановлены заводские настройки.

ВАЖНО: Удаление пальца от светодиода в любое время до того, как светодиод начинает мигать красным, отменяет сброс настроек и переведет плеер в режим обновления. Просто начните процедуру сброса заново.

Возврат к заводским настройкам считается успешным, если плеер после загрузки войдет в режим точки доступа (светодиод загорится зеленым цветом). Если плеер подключен к сети через проводное соединение Ethernet, он просто начнет работать, как если бы это был новый плеер (светодиод загорится синим).

Эксклюзивный Дистрибьютор на территории

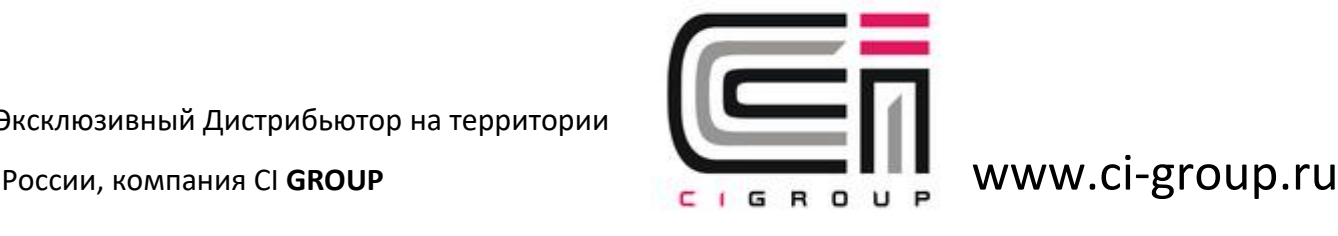

# 

© Bluesound International. Bluesound, the stylized wordmark and "B" logotype, the phrase "HiFi for a wireless generation", NODE 2 and all other Bluesound product names and taglines are trademarks or registered trademarks of Bluesound International, a division of Lenbrook Industries Limited. All other logos and services are trademarks or service marks of their respective owners.